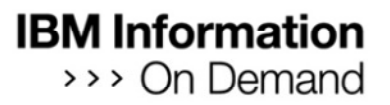

#### **Agile ECM**

#### Gain Control of Your Content and Optimize with Rapid Delivery of Innovative Solutions

Monique Ruggiero – Senior ECM Specialist

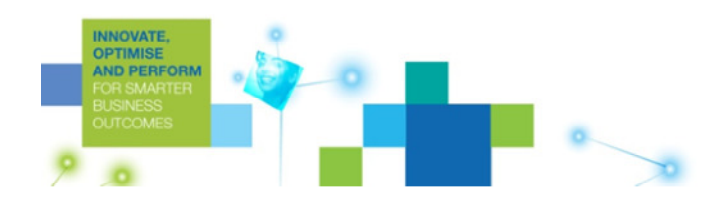

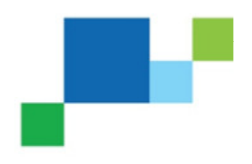

#### Organizations Want Agility for Better **Outcomes**

#### **Reduce Costs**

- $\bullet$  Automate manual processes
- $\bullet$ Reduce complexity
- • Reduce the cost of change
- $\bullet$  Reduce errors and exceptions
- • Minimize cost of legal and regulatory compliance

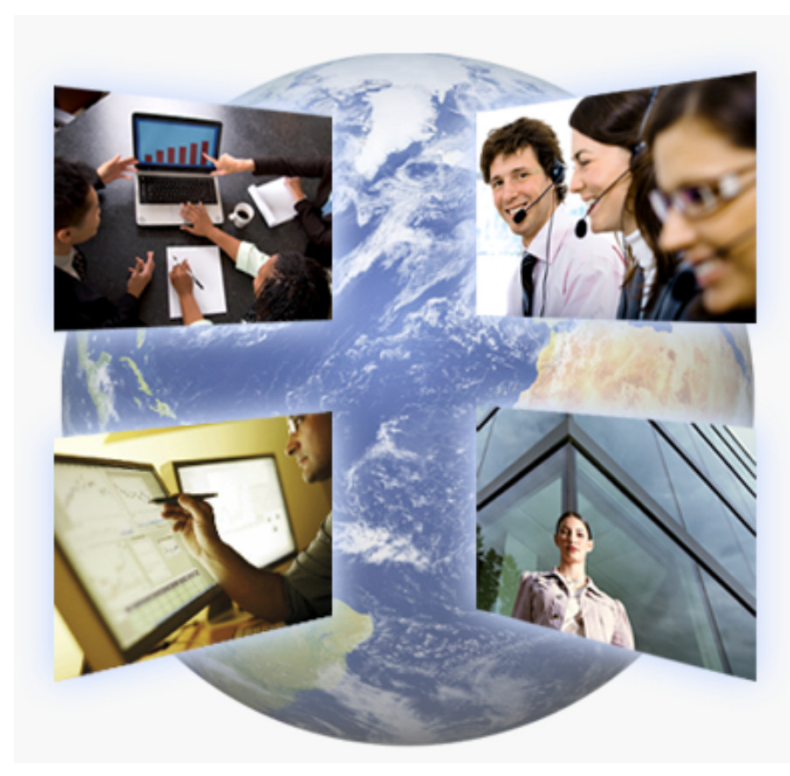

#### **Increase Flexibility**

**IBM** Information

>>> On Demand

- • Reduce process cycle times
- • Implement faster change
- • React quickly to threats and opportunities
- • Reduce risk and respond rapidly to changing regulatory and legal requirements

#### CIO's top priority over last three years: "Improving Business Processes"

Source: Gartner, "Making the Difference: The 2008 CIO Agenda," Jan. 2008

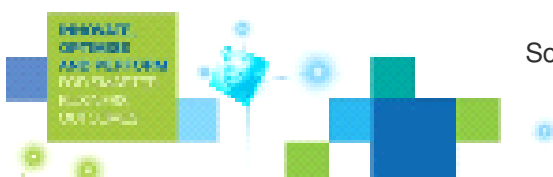

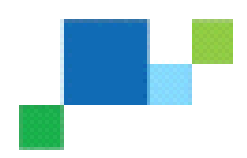

# IBM Agile ECM empowering better decisions faster

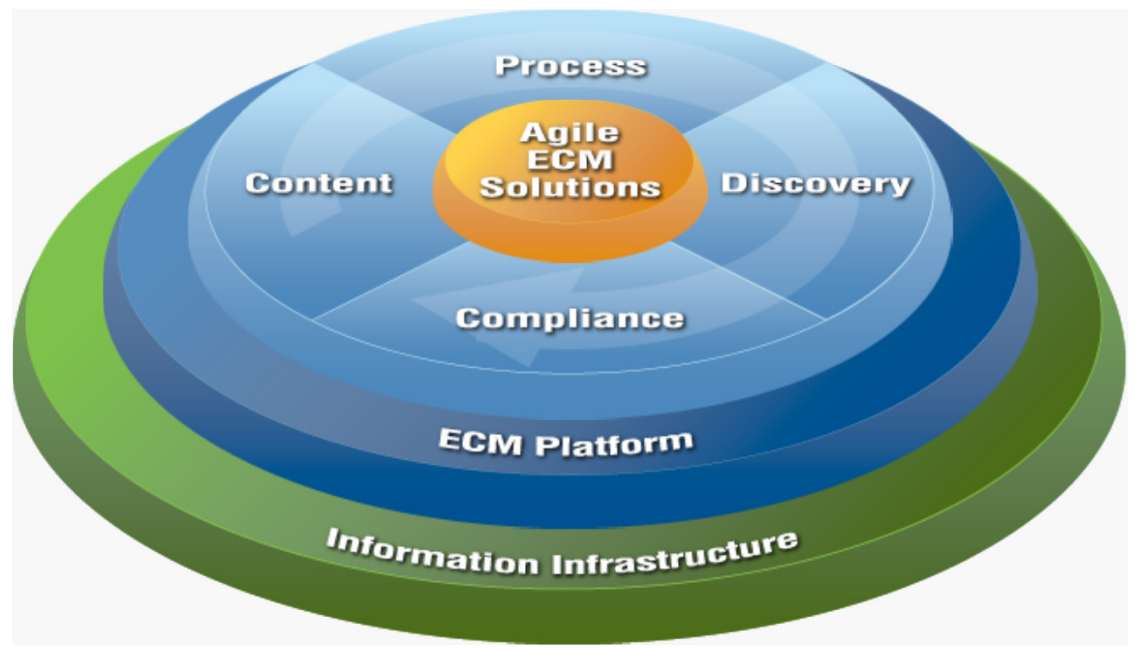

#### IBM Agile ECM helps companies make better decisions faster by:

- Managing all forms of content
- Optimizing associated business processes
- Enabling compliance
- Deriving insight from content

through an integrated information infrastructure

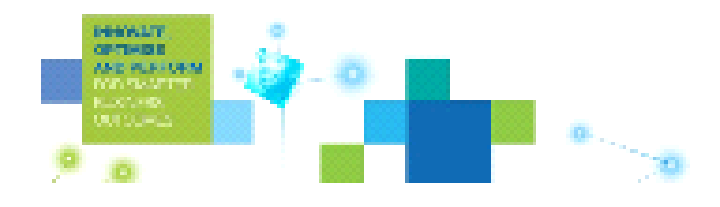

# IBM Agile ECM Content-centric BPM

- •Supports Rapid Application Development
- •Increases Business/IT Collaboration
- •Promotes asset reuse

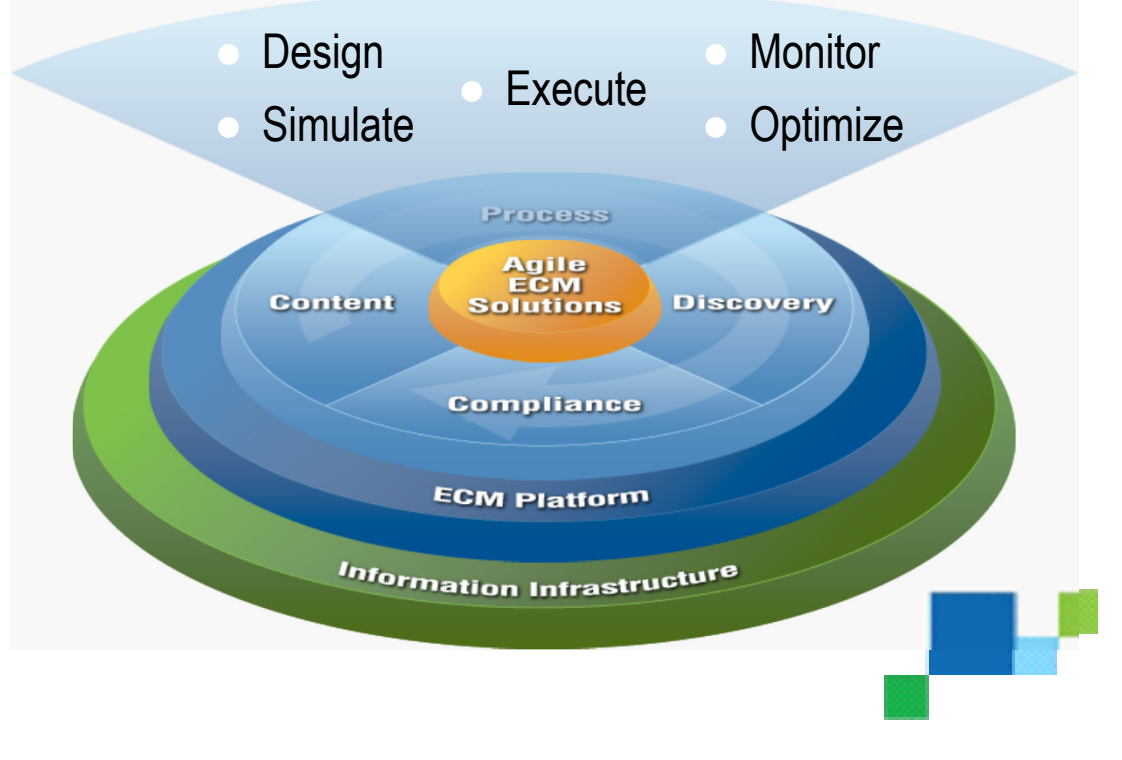

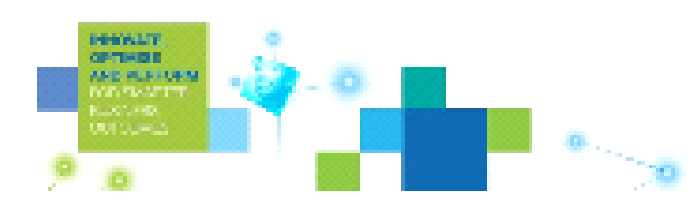

#### Foundationally Sound Business Agility Putting enterprise content under control and making them work

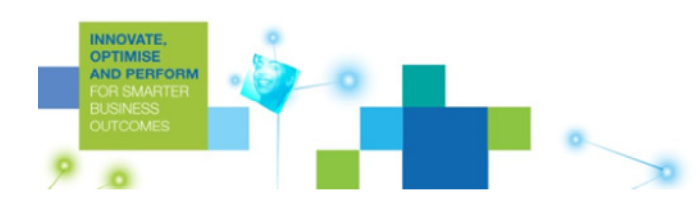

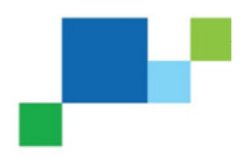

#### Example Case Management – All The Right **IBM Information** Information

…At the Moment it Matters Most

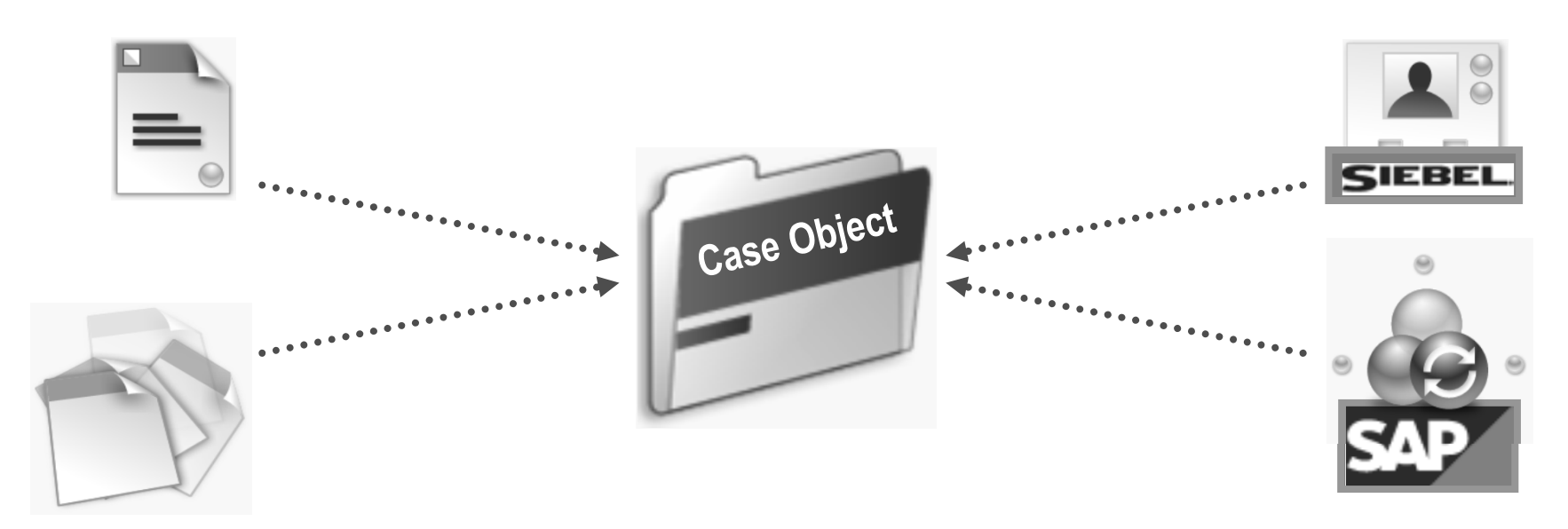

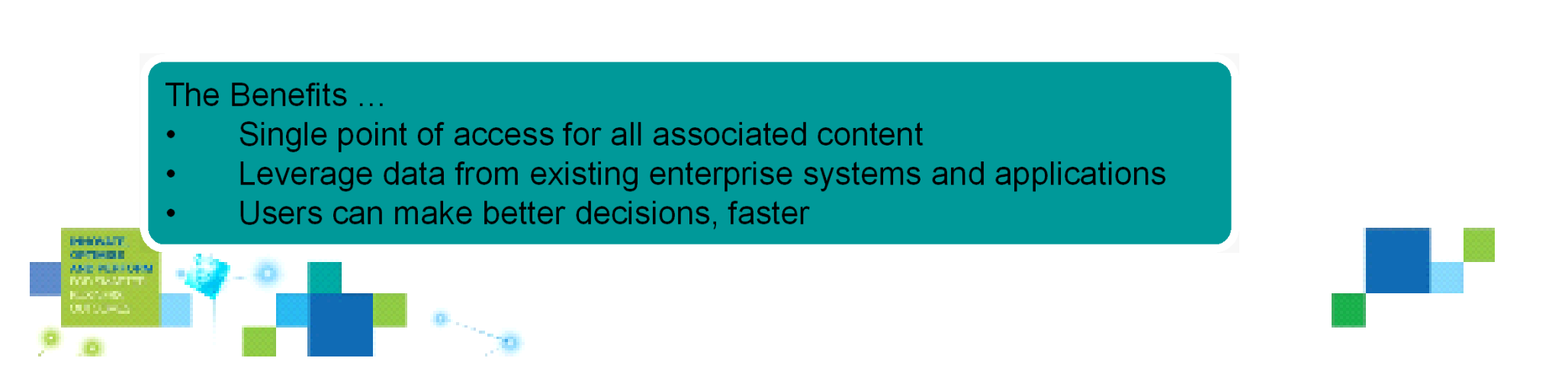

Example Intelligent Case Classification

**IBM** Information >>> On Demand

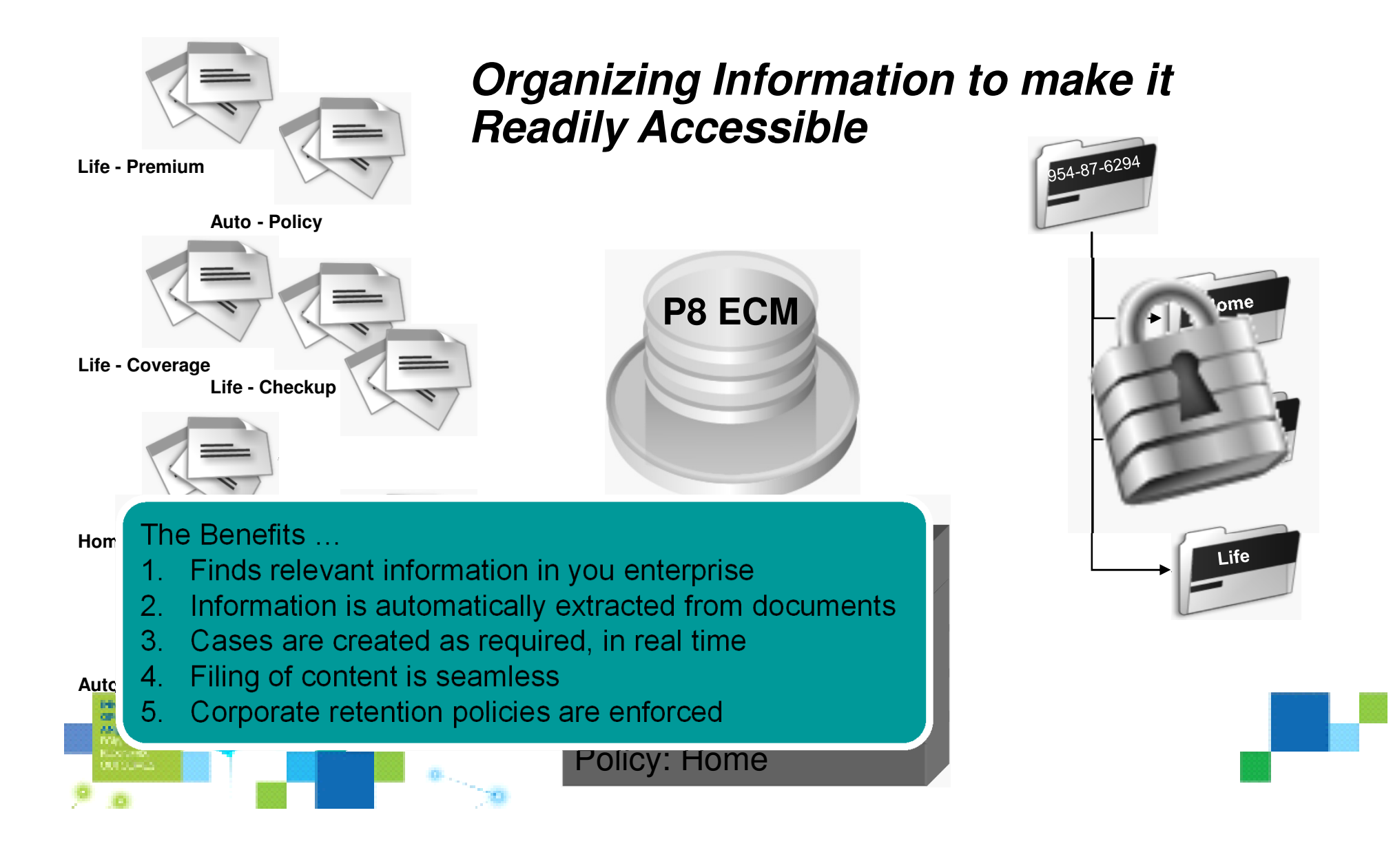

#### Organizations value Process Agility **Accessing the right Information is key**

**HENWATT PTHOT** 

**Agile Application Requirements Applications**  $\overline{2}$ M **Flexible Process Services Process Process** Process **Process Process Process** Common **Content Content & Metadata Services Metadata SQL Server Business Oracle HTML Applications DB2…Federating Content Documents Web Forms Messaging Sources Rich Media Portals** 

**IBM** Information

>>> On Demand

#### IBM FileNet Business Process Manager V4.5 Rapid delivery of innovative solutions

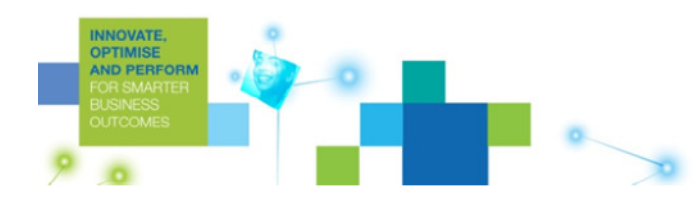

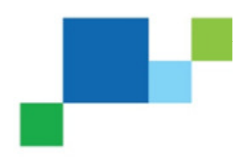

# IBM FileNet Business Process Management Suite V4.5 Overview

**IBM Information** >>> On Demand

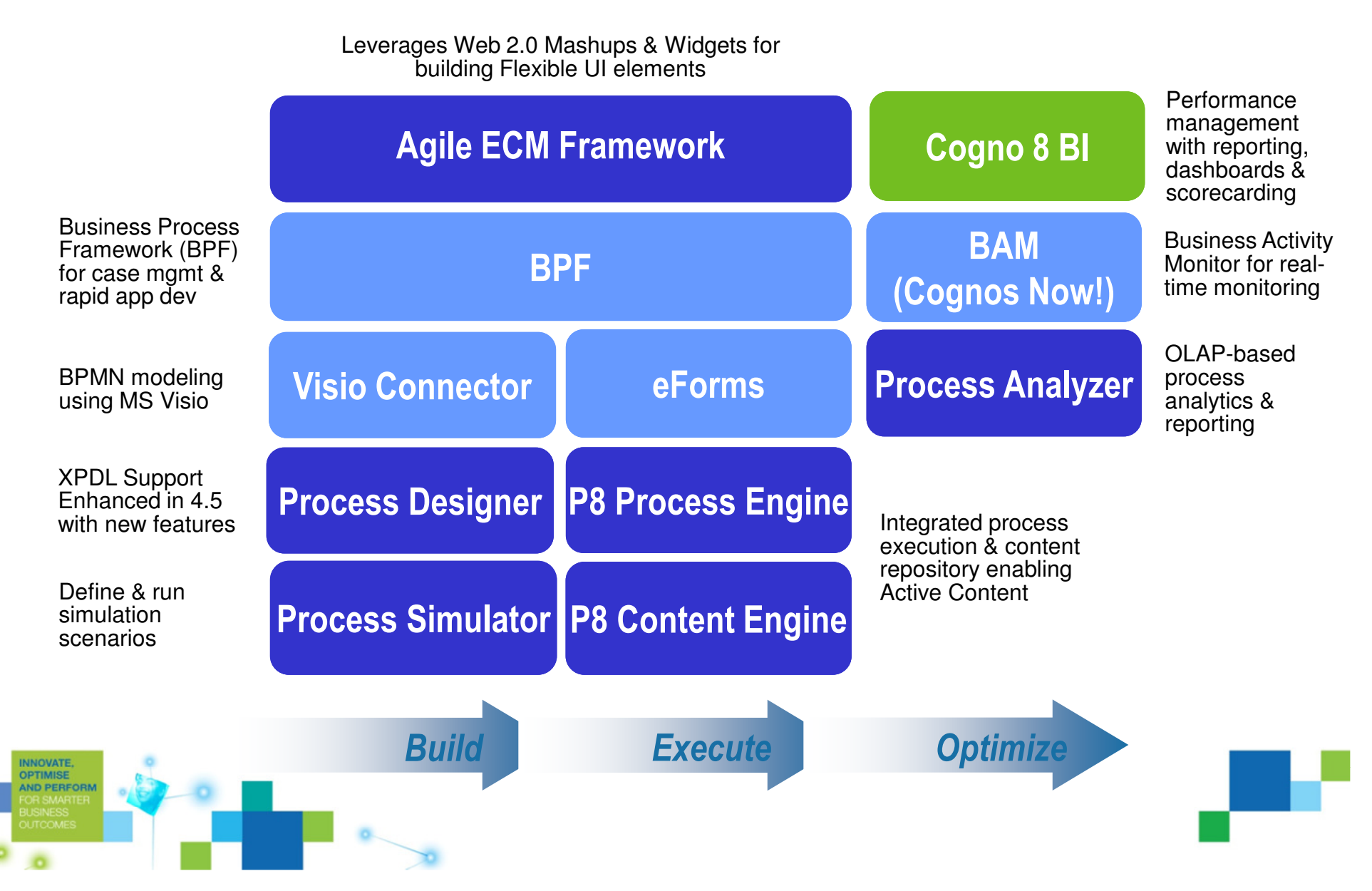

# So what technology is right for me?

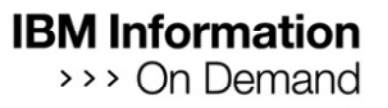

#### Business Process Framework

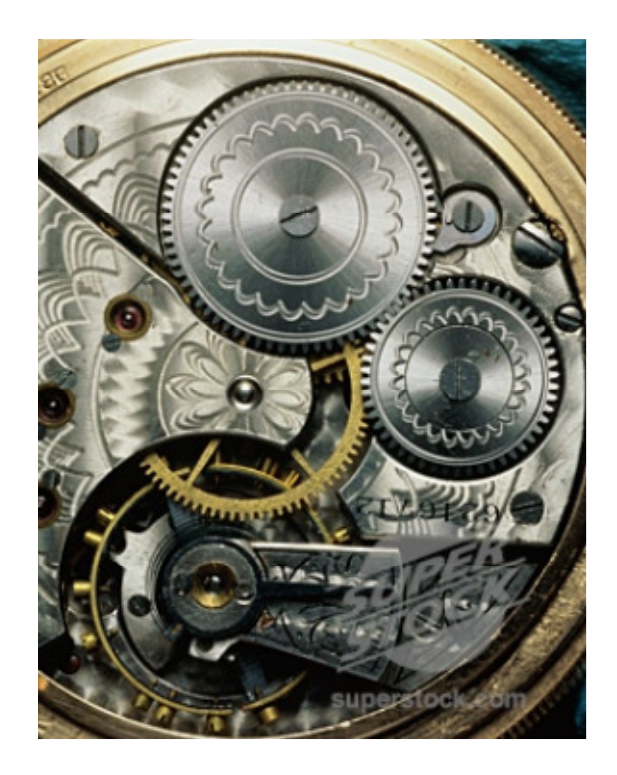

- • Process worker focused
- •Point solutions
- • In use at many customers around the world

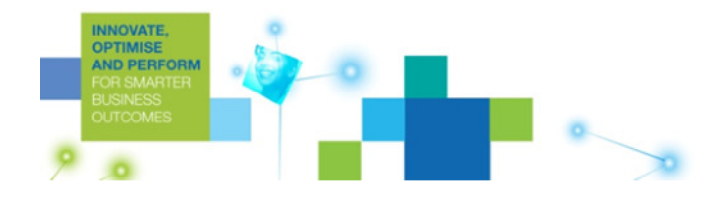

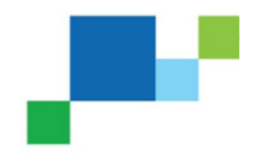

# ECM Widgets

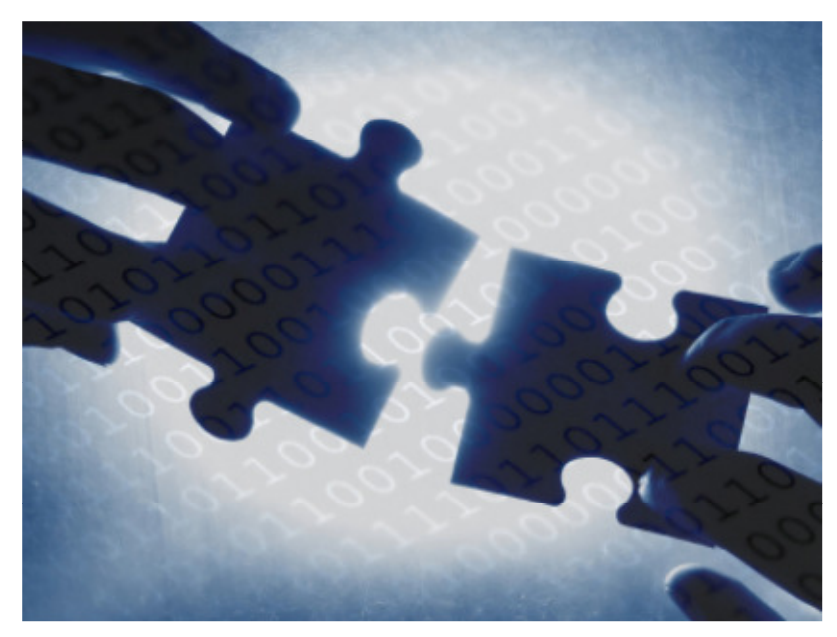

- •**Collaborative**
- $\bullet$ Reusable
- •Component-based
- • Business focused solutions
- $\bullet$ **Comparatively** new

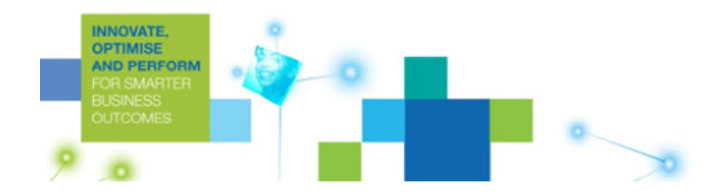

#### Custom Applications

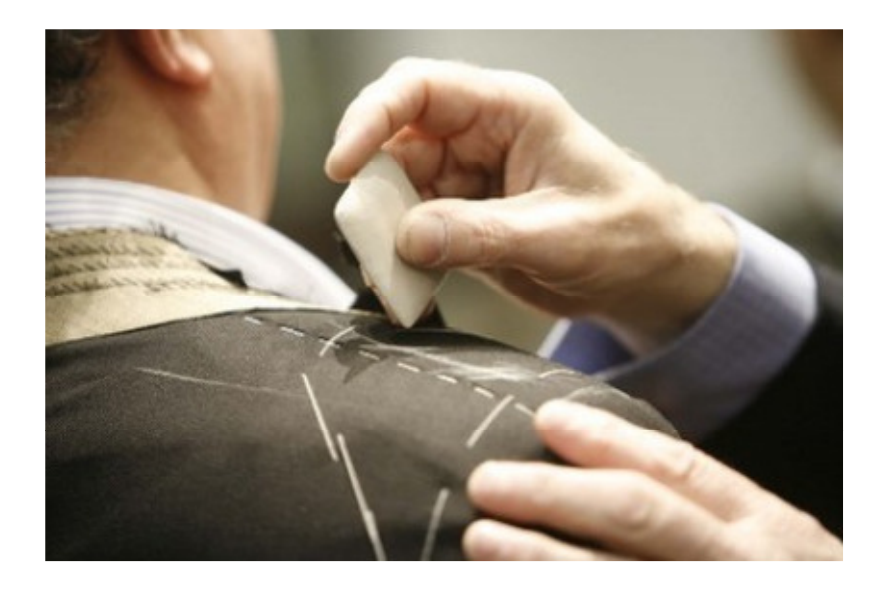

 Greater technical flexibility and control at a higher cost

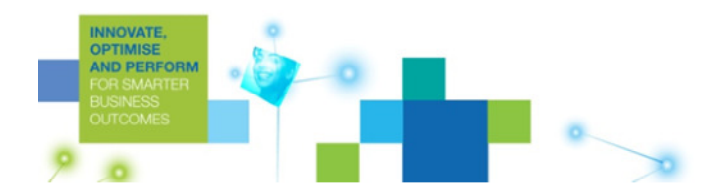

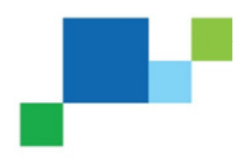

#### **Application Development Stages**

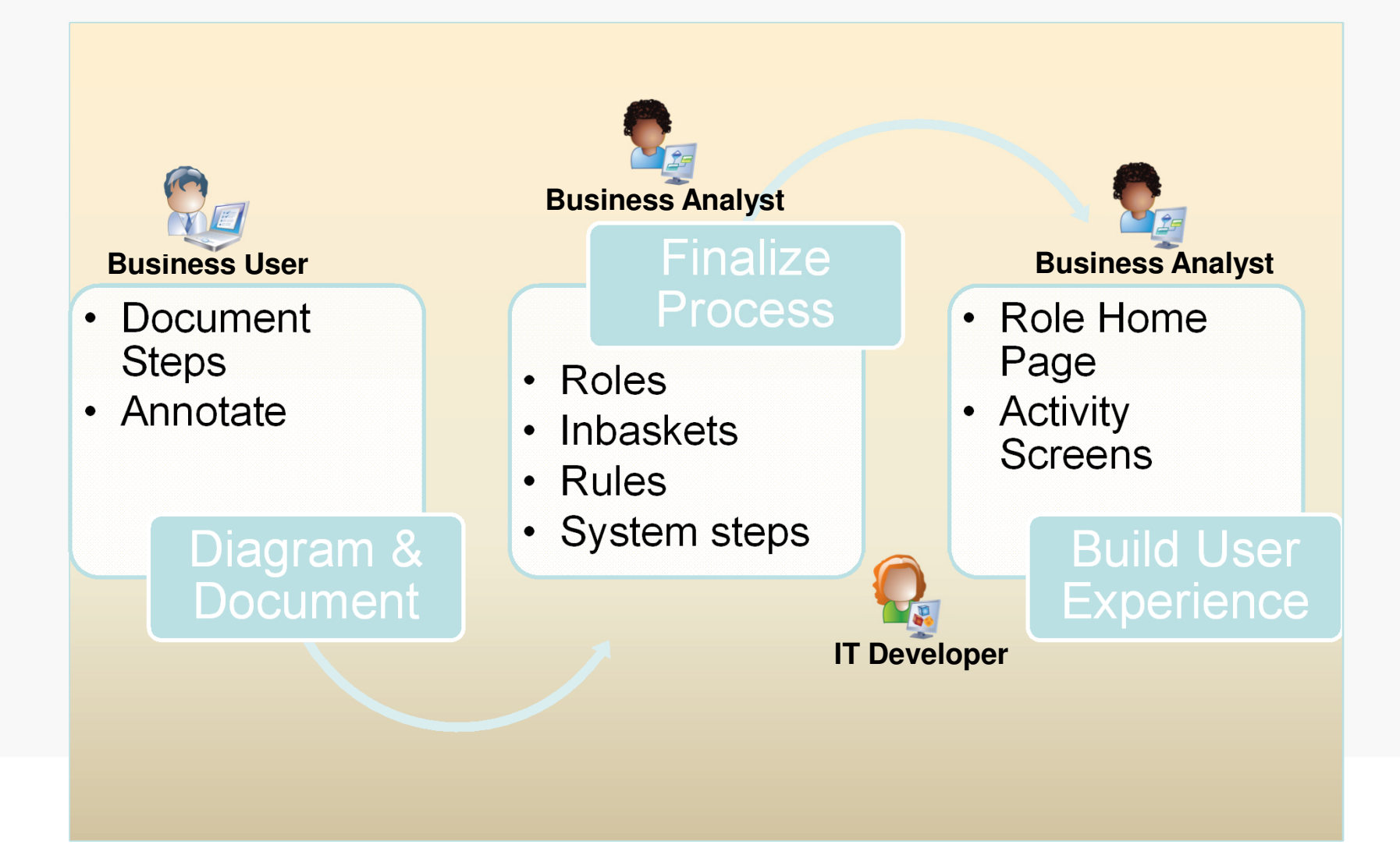

#### **Application Development Stages**

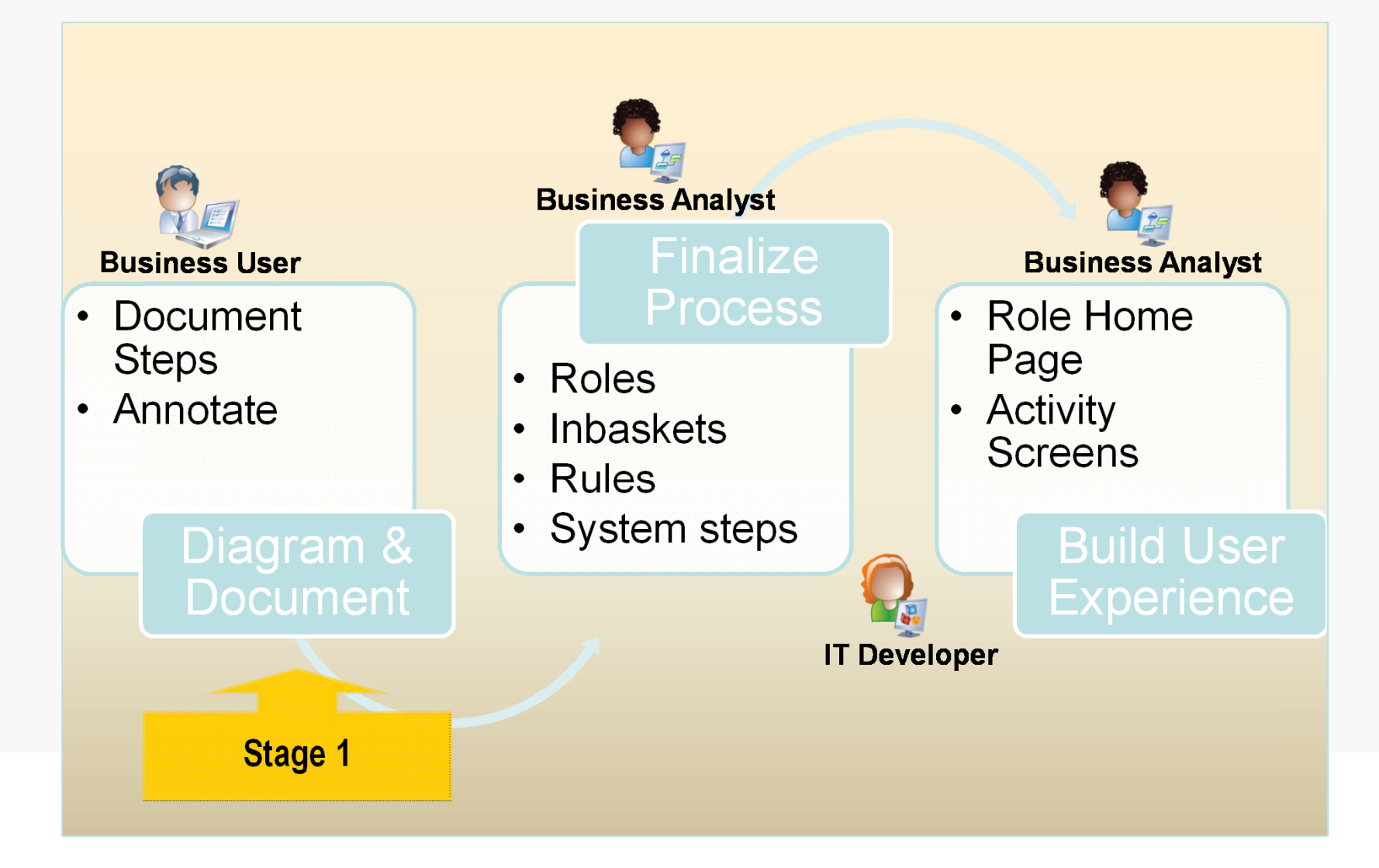

#### Diagram and Document Mode

- • This mode in the Process Designer allows a business user to easily draw out their processes without having to worry about the technical details behind them
- • This mode, controlled by user access rights, hides most of the more complex configuration user interface

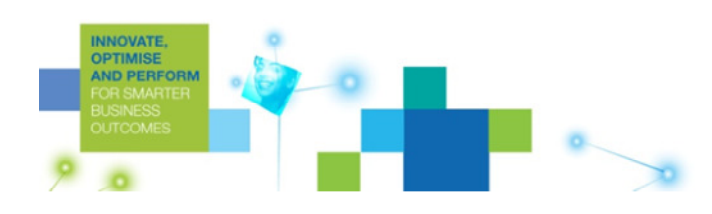

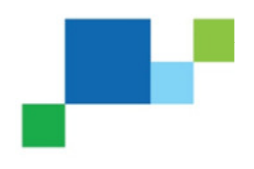

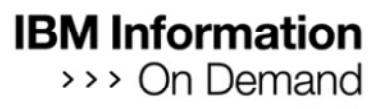

### Create a new process in the simplified Diagram Mode

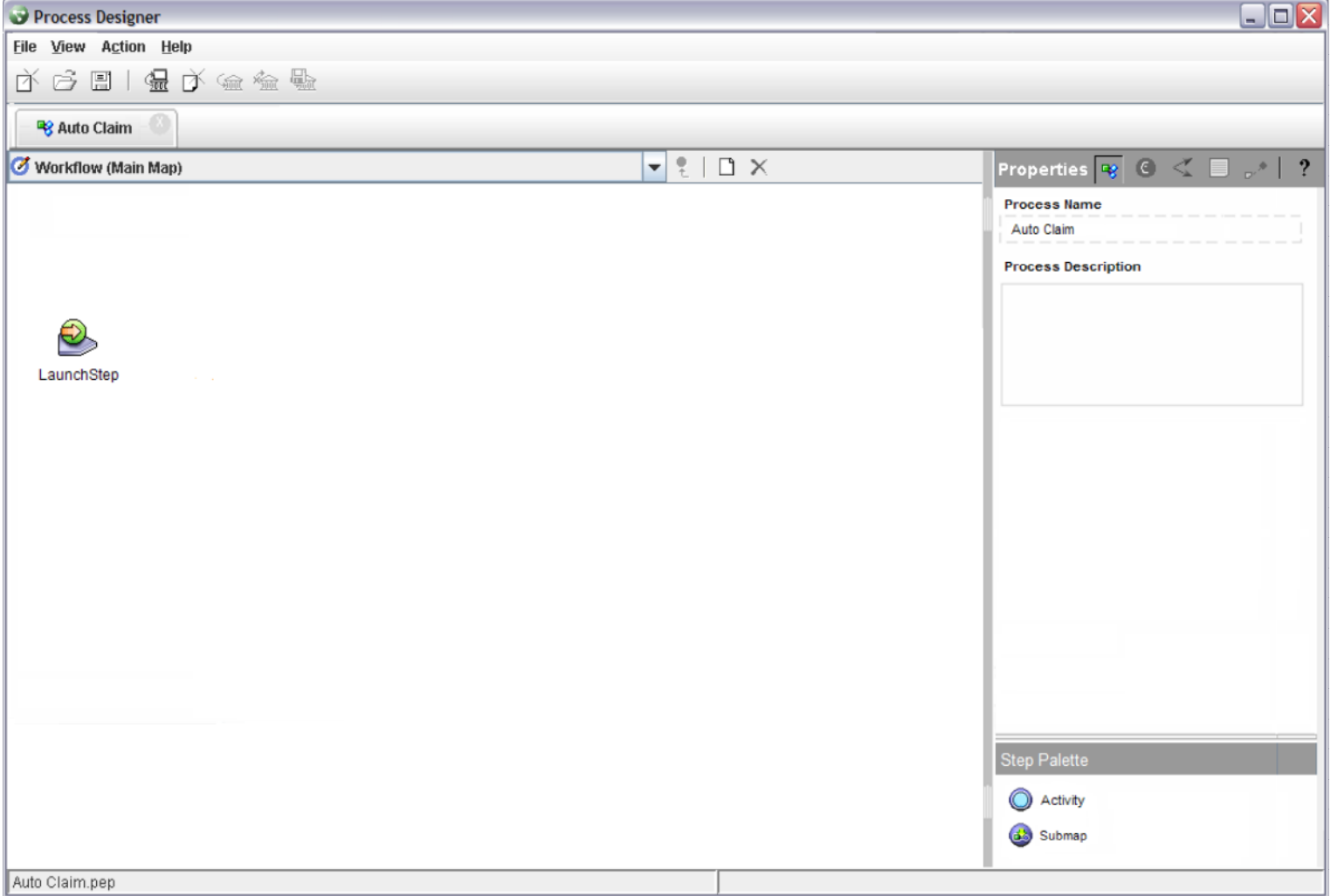

#### Create and document a new activity

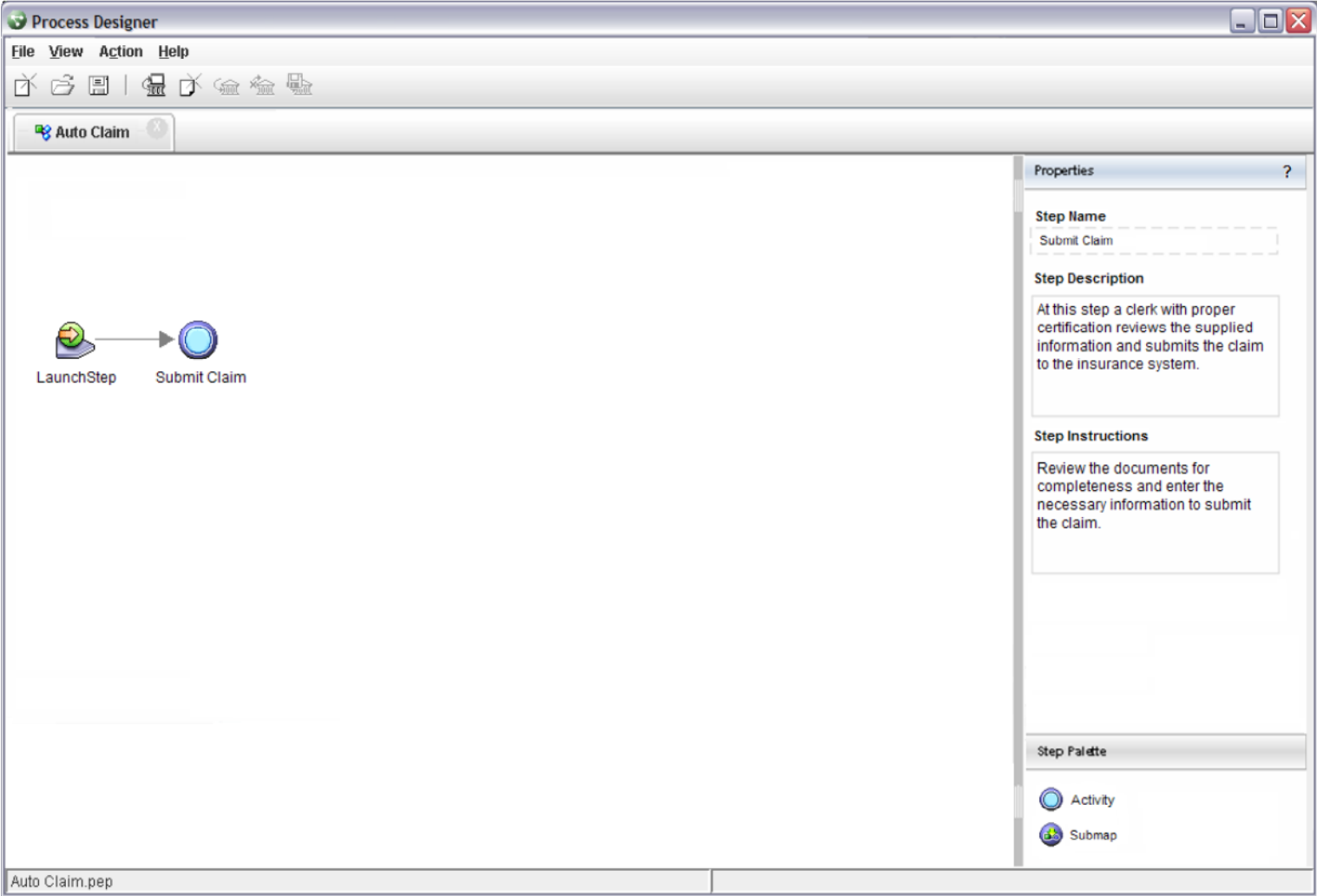

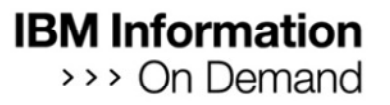

#### Enter routing and labels

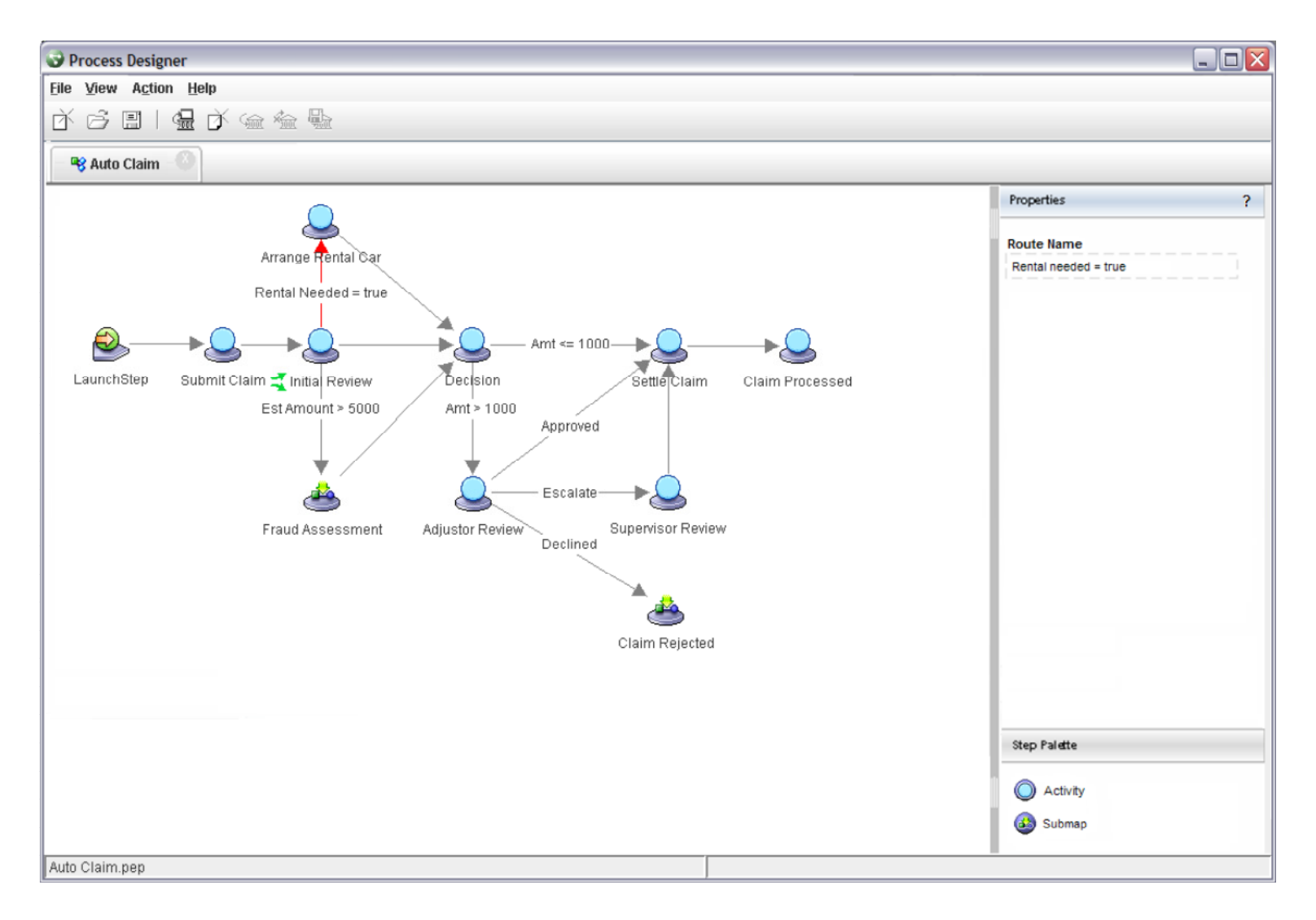

#### Add annotations

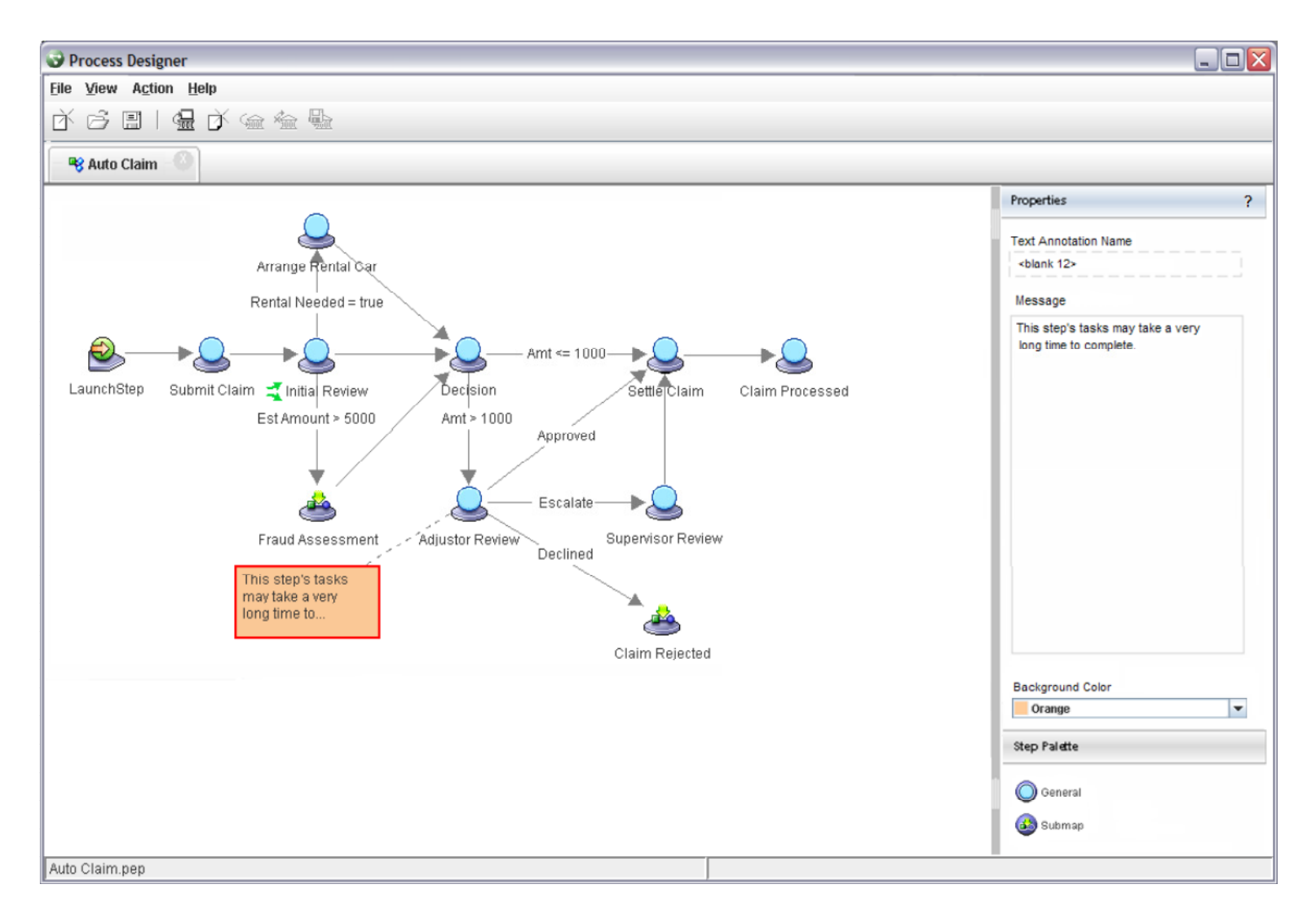

#### **Application Development Stages**

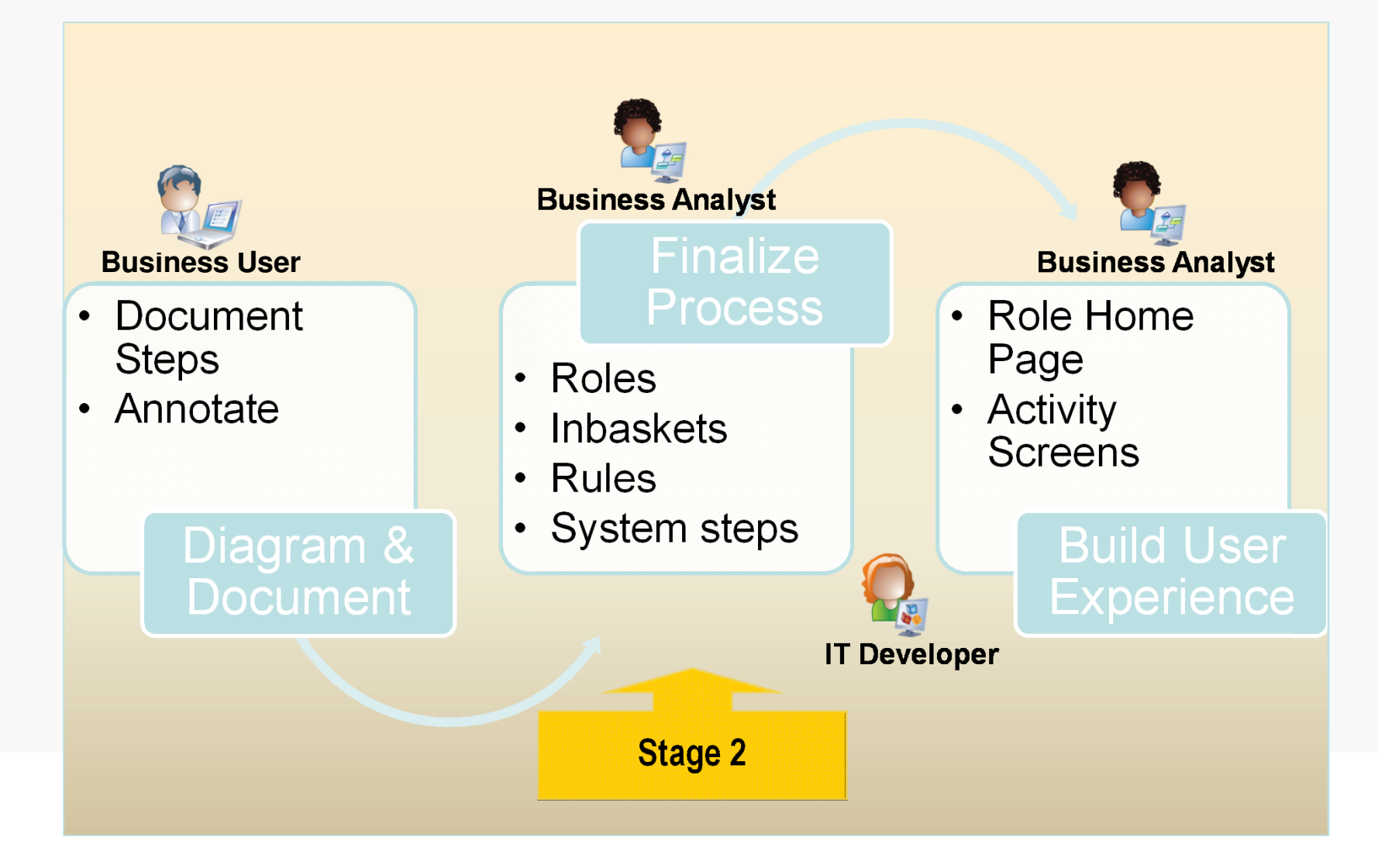

## Finalize Process Configuration

- •Targeted at the business analyst user
- • Same process diagram now displayed in the full Design mode
- • Access to the Design mode controlled by user access rights
- • Allows iterative approach (no export / import required)

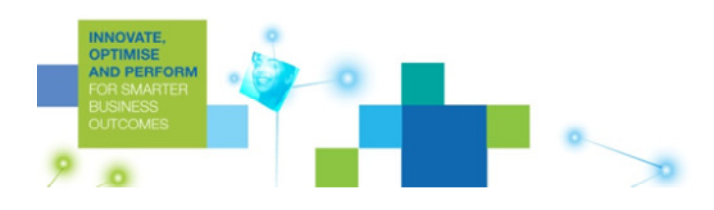

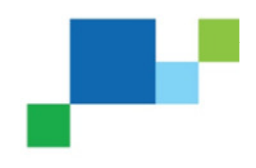

#### Business Analyst opens process document

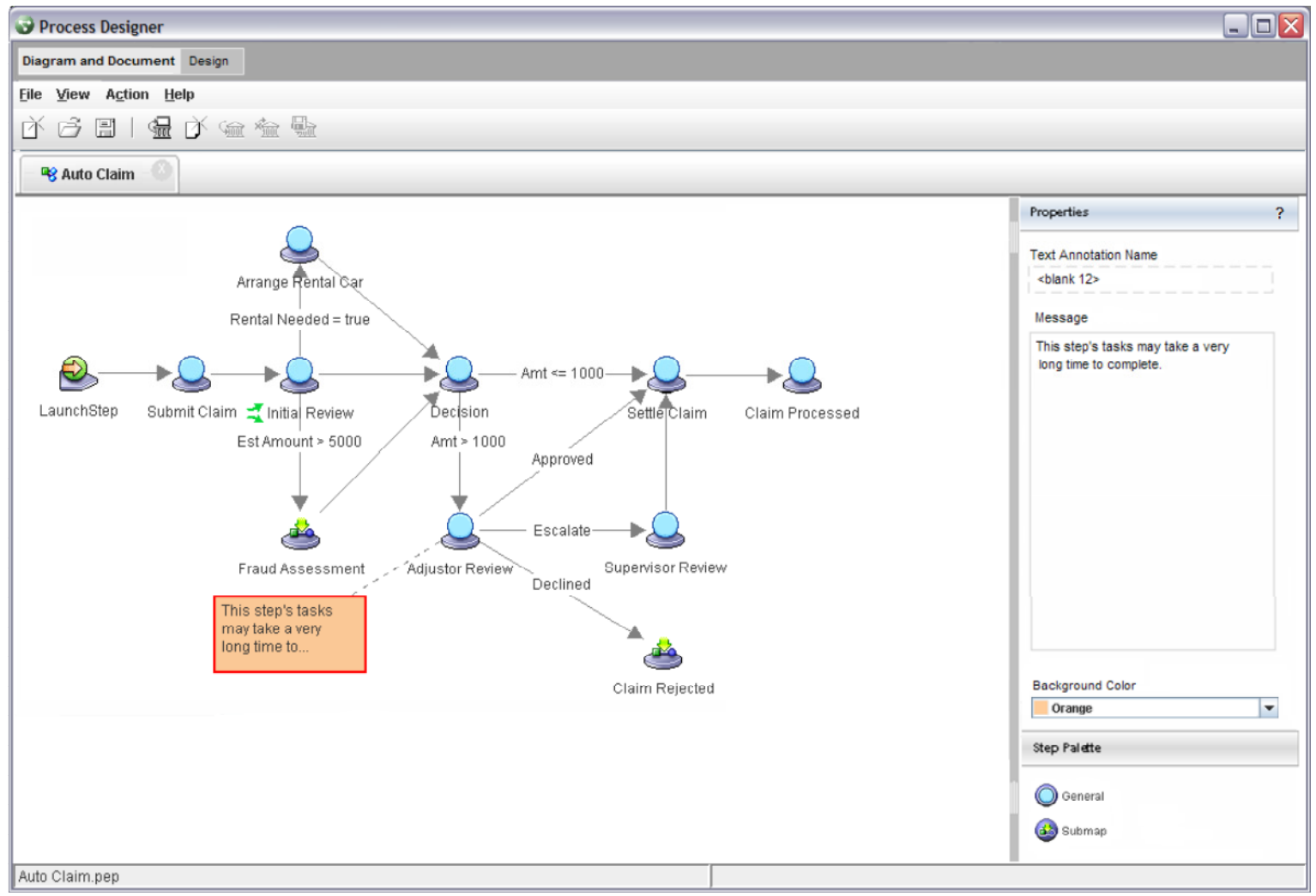

#### Switches into Design Mode

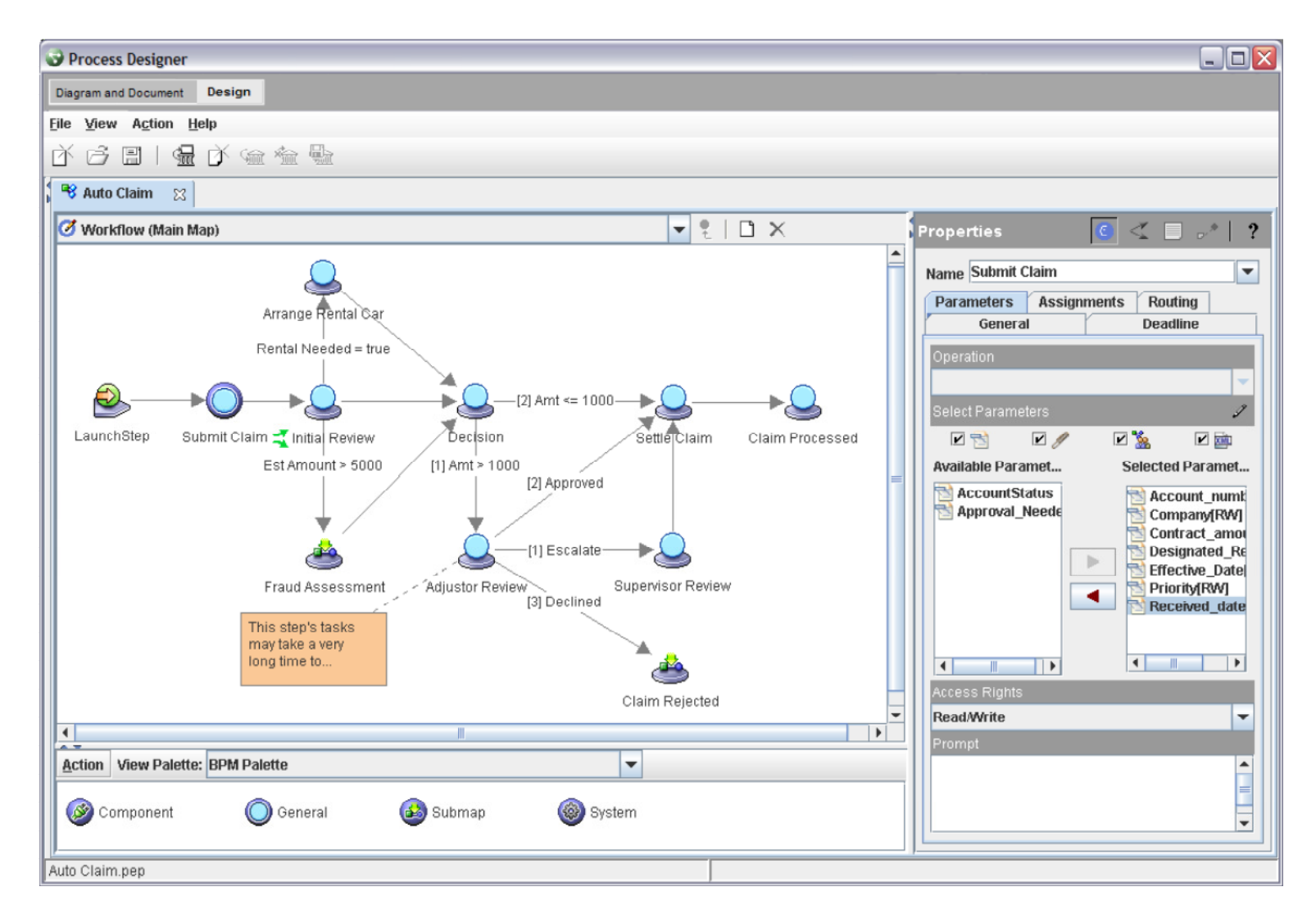

# Complete the configuration behind the process

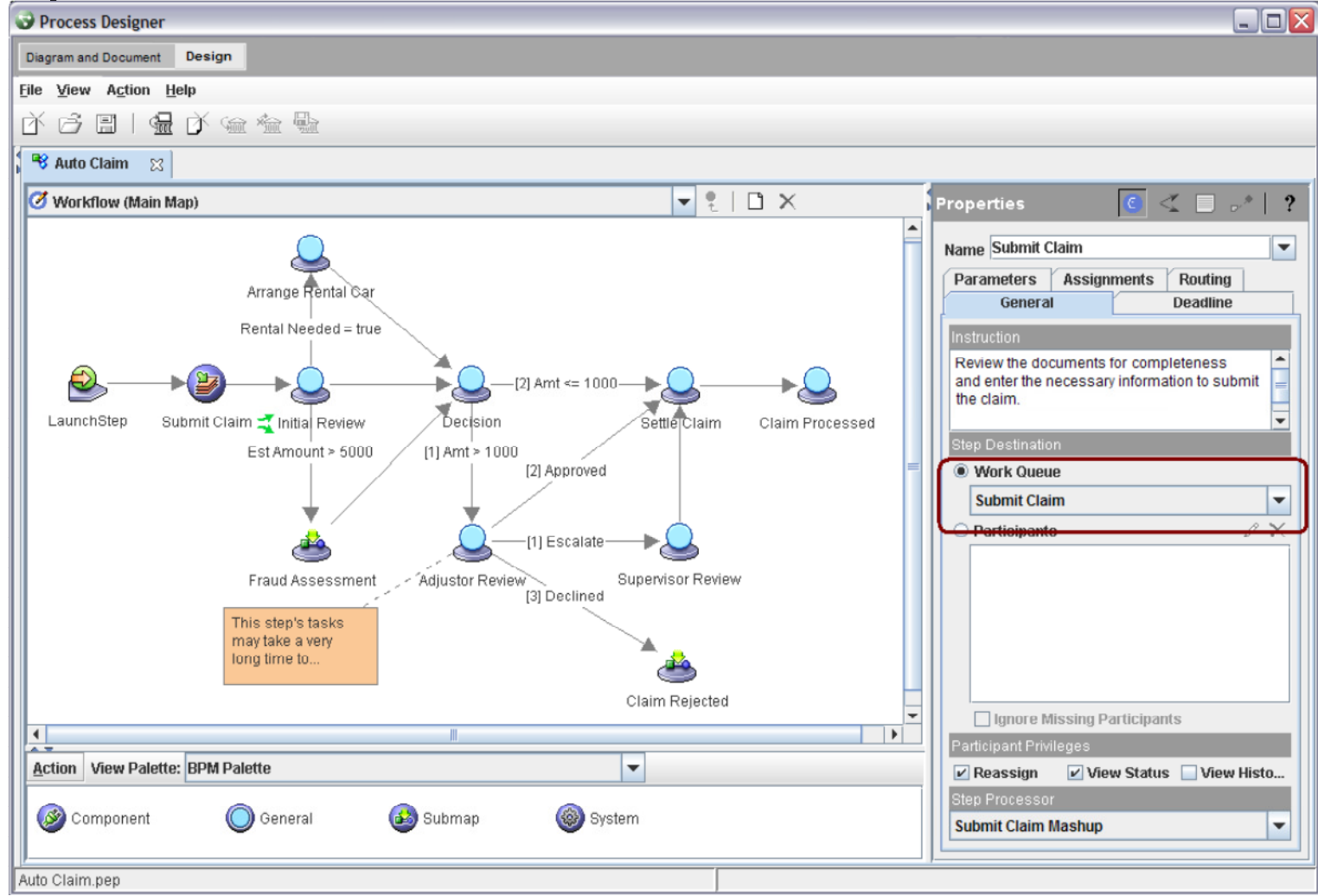

#### **Application Development Stages**

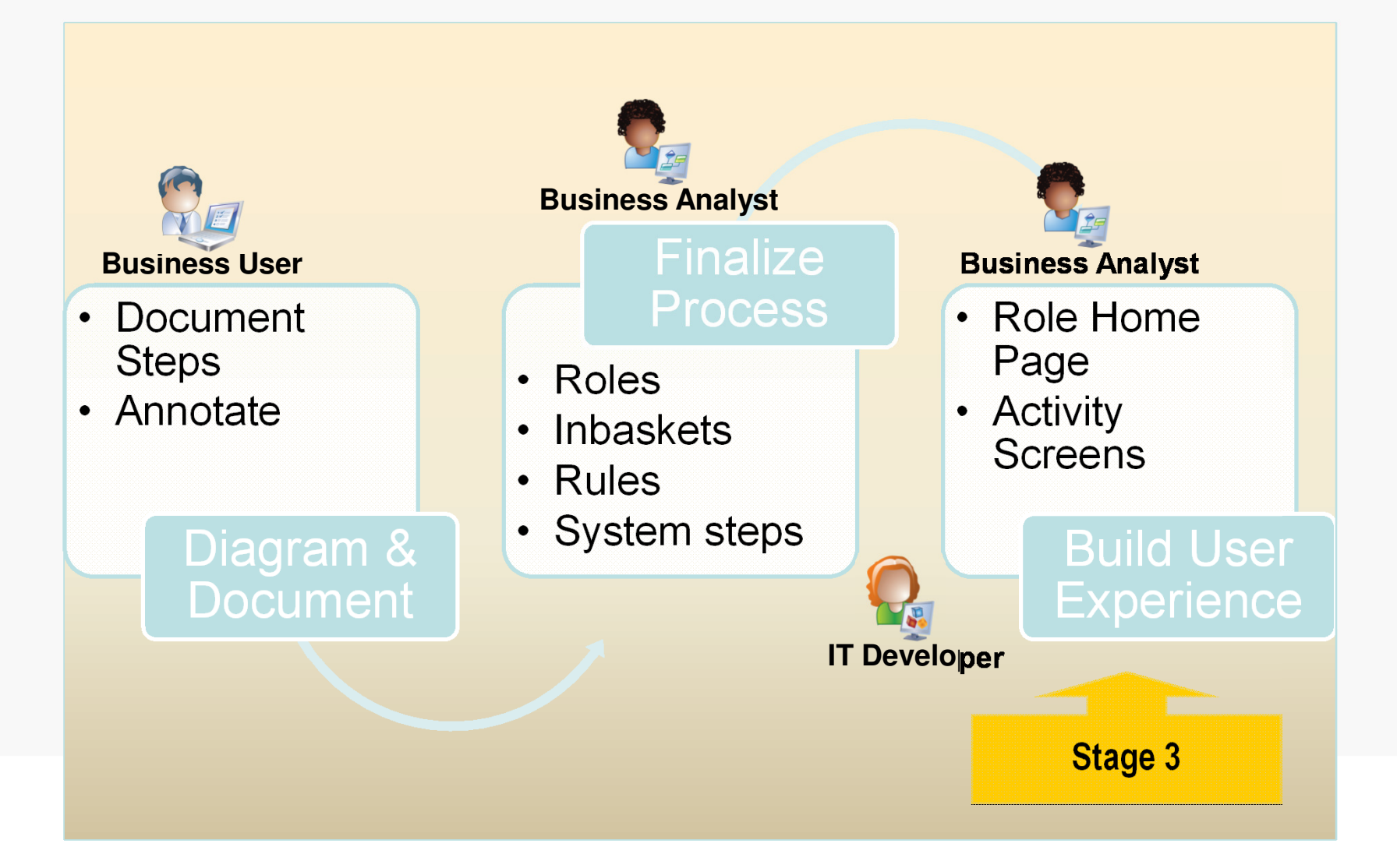

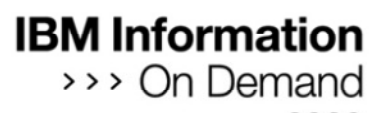

#### Creating a new mashup Step Processor

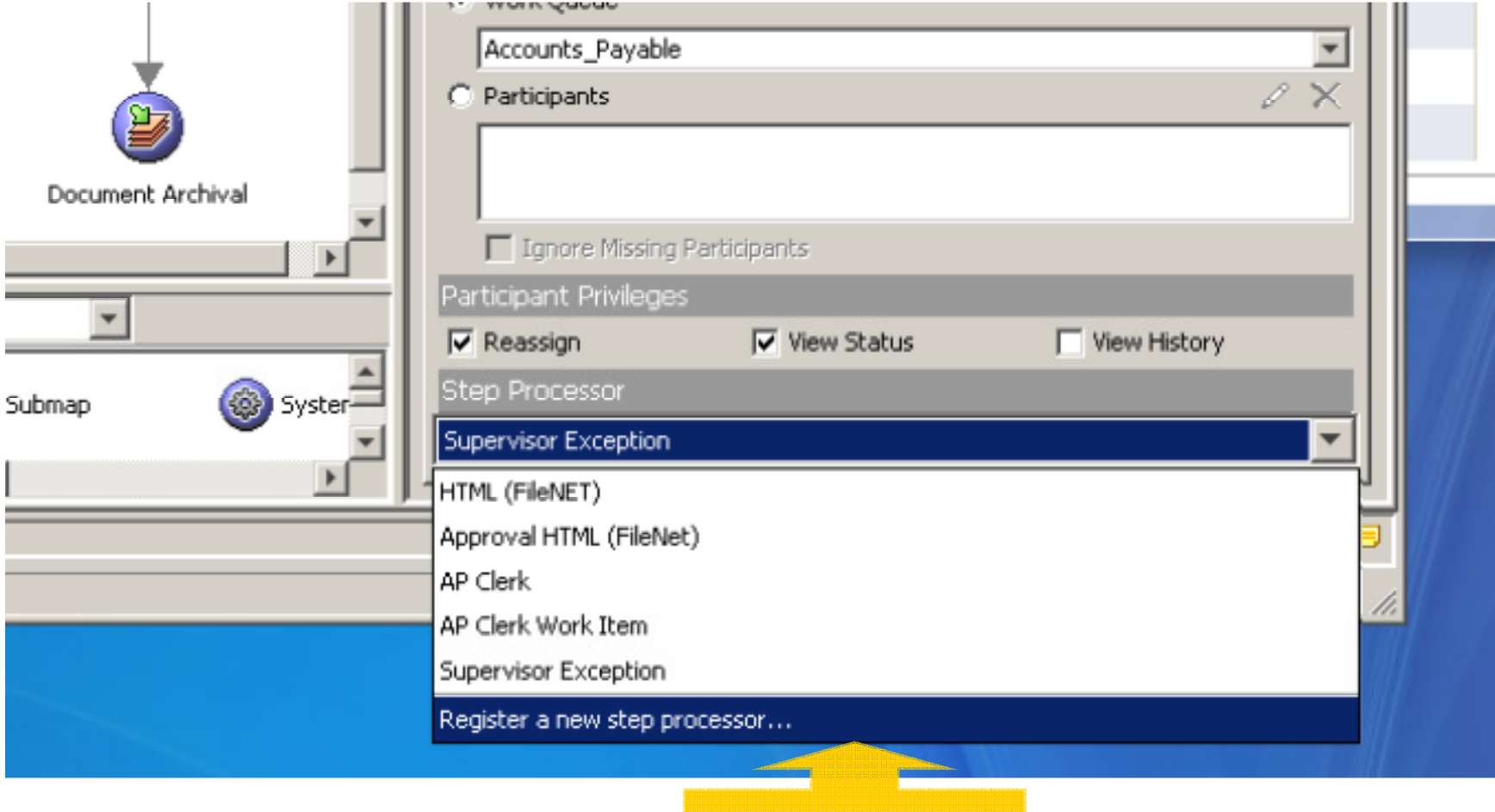

New Command

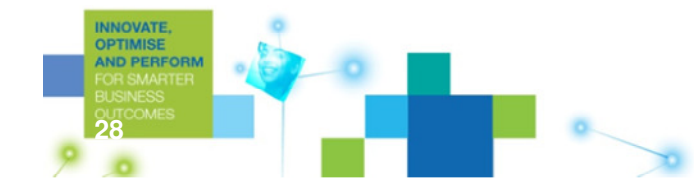

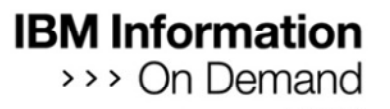

#### Create a new Mashup Step Processor

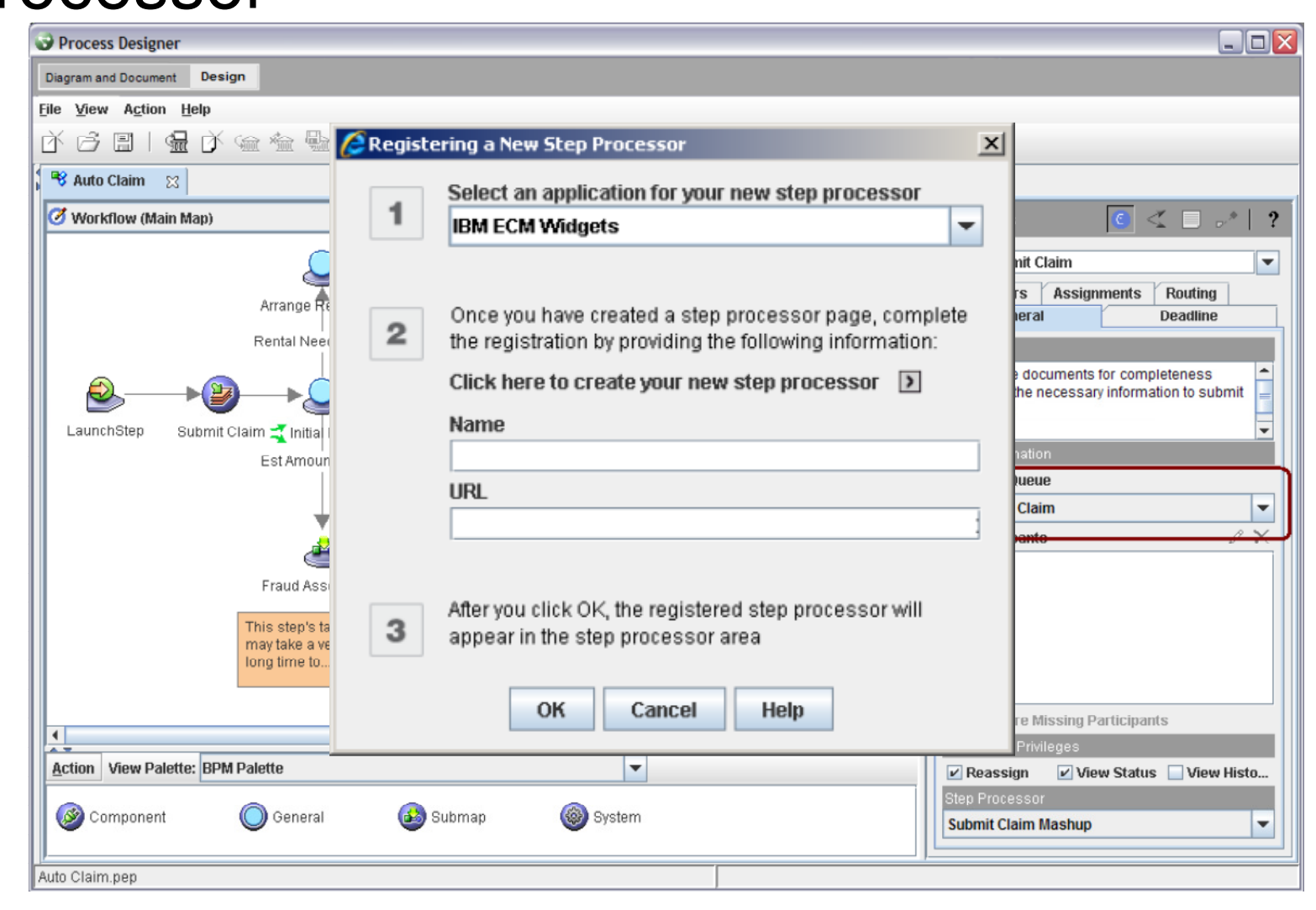

#### What is a Widget?

- • A **widget** is a small application or piece of dynamic content that can be easily placed into a web page
- • Widgets are called different names by different vendors: gadgets, blocks, flakes
- • Widgets can be written in any web language or and can be simply HTML
- • "Mashable" widgets pass events, so that they can be wired together to create something new

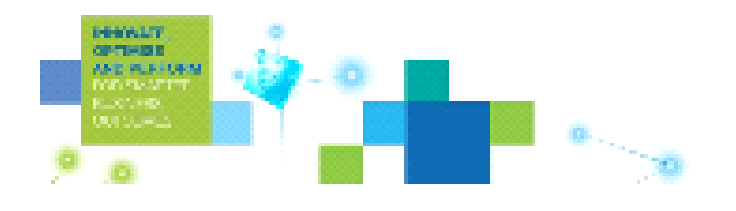

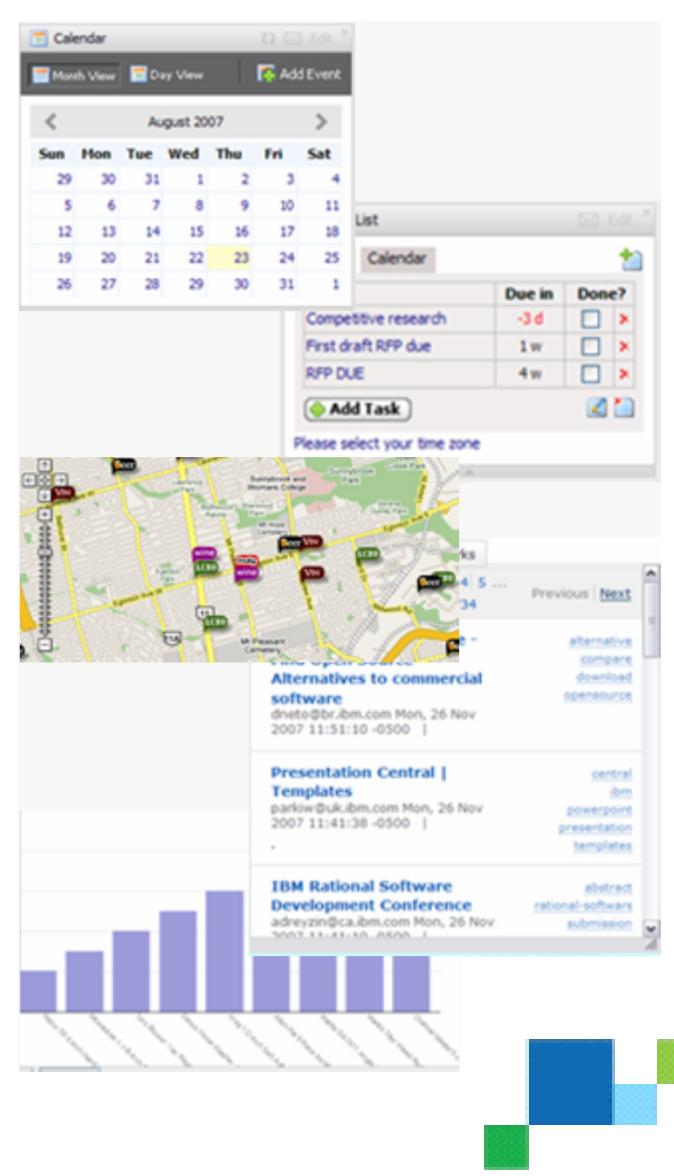

## IBM FileNet BPM 4.5.1

- • What's new?
	- Websphere Business Space as included mashup container
	- Business Space compatible version of the ECM 4.5 widgets
	- Additional widgets
		- ECM Content List Widget
		- ECM Work Data eForm
	- Widget Enhancements
		- Improved ECM Toolbar configuration
		- Automatically view attachment in ECM Viewer
	- New installation and configuration tool

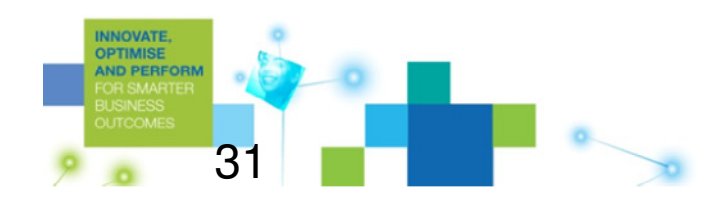

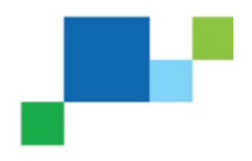

#### Register the new Mashup Step Processor

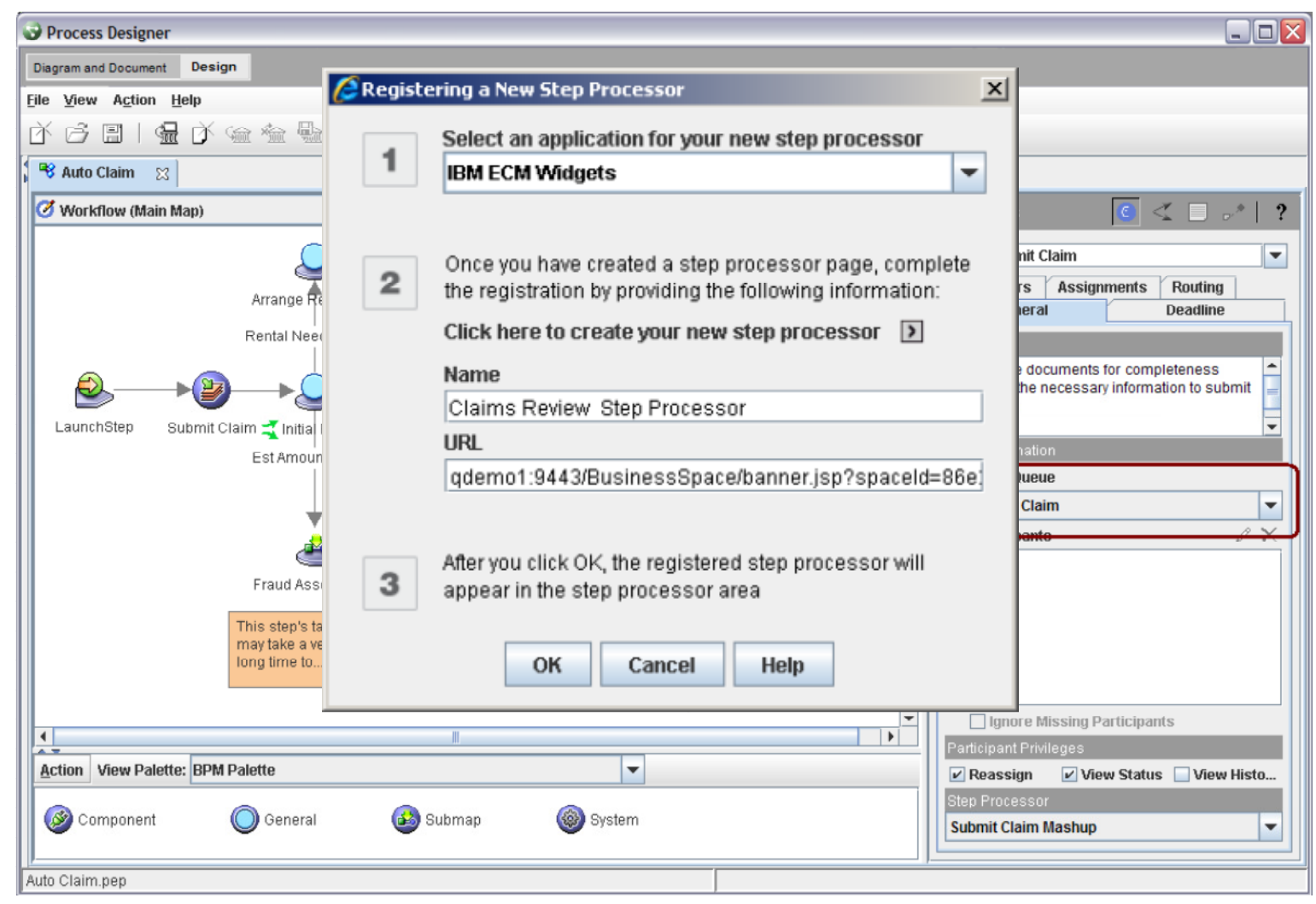

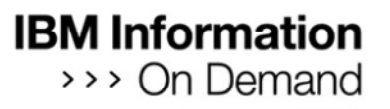

#### Assemble a new Mashup Step Processor

OPTI

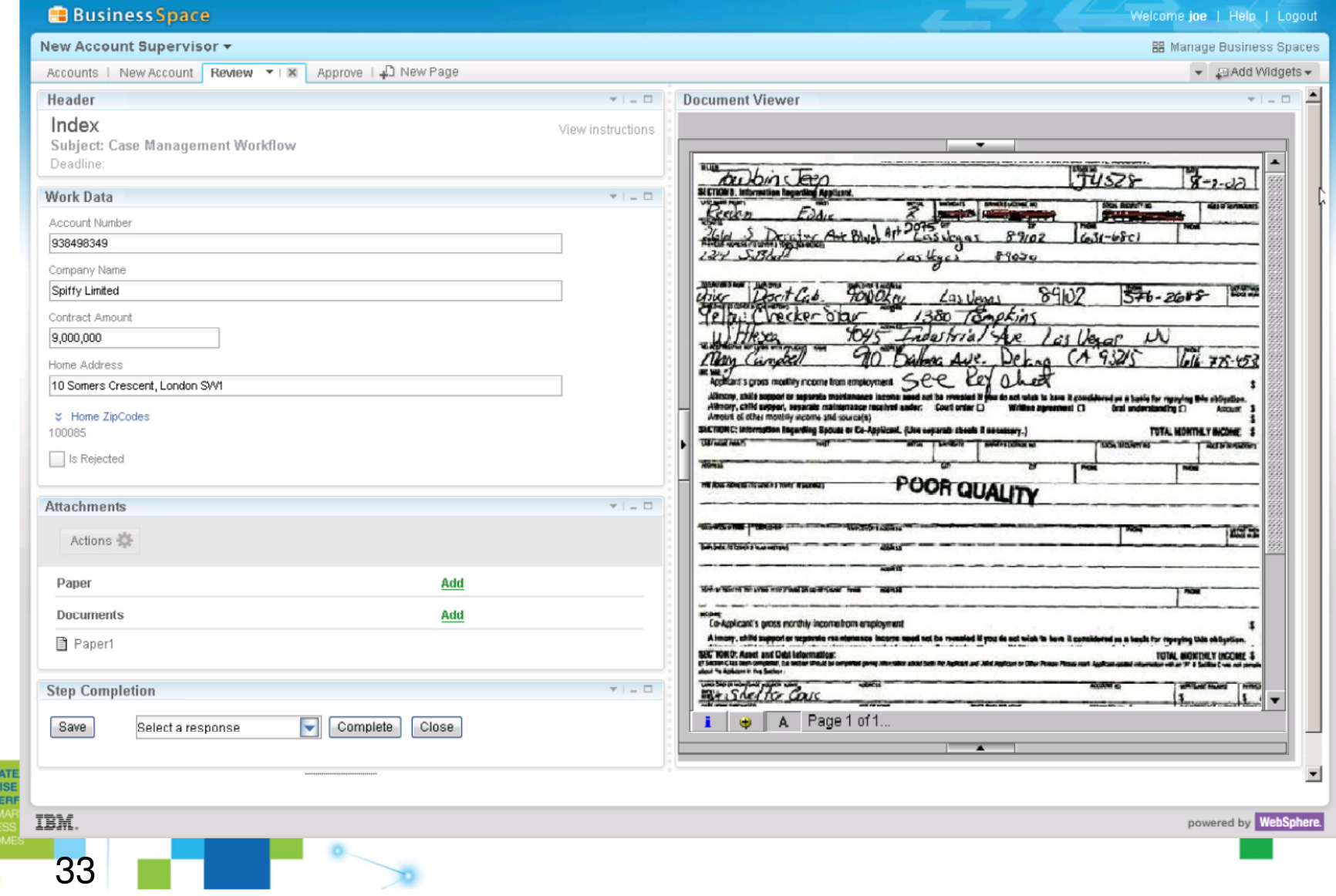

#### Assign the Mashup Step Processor to the step

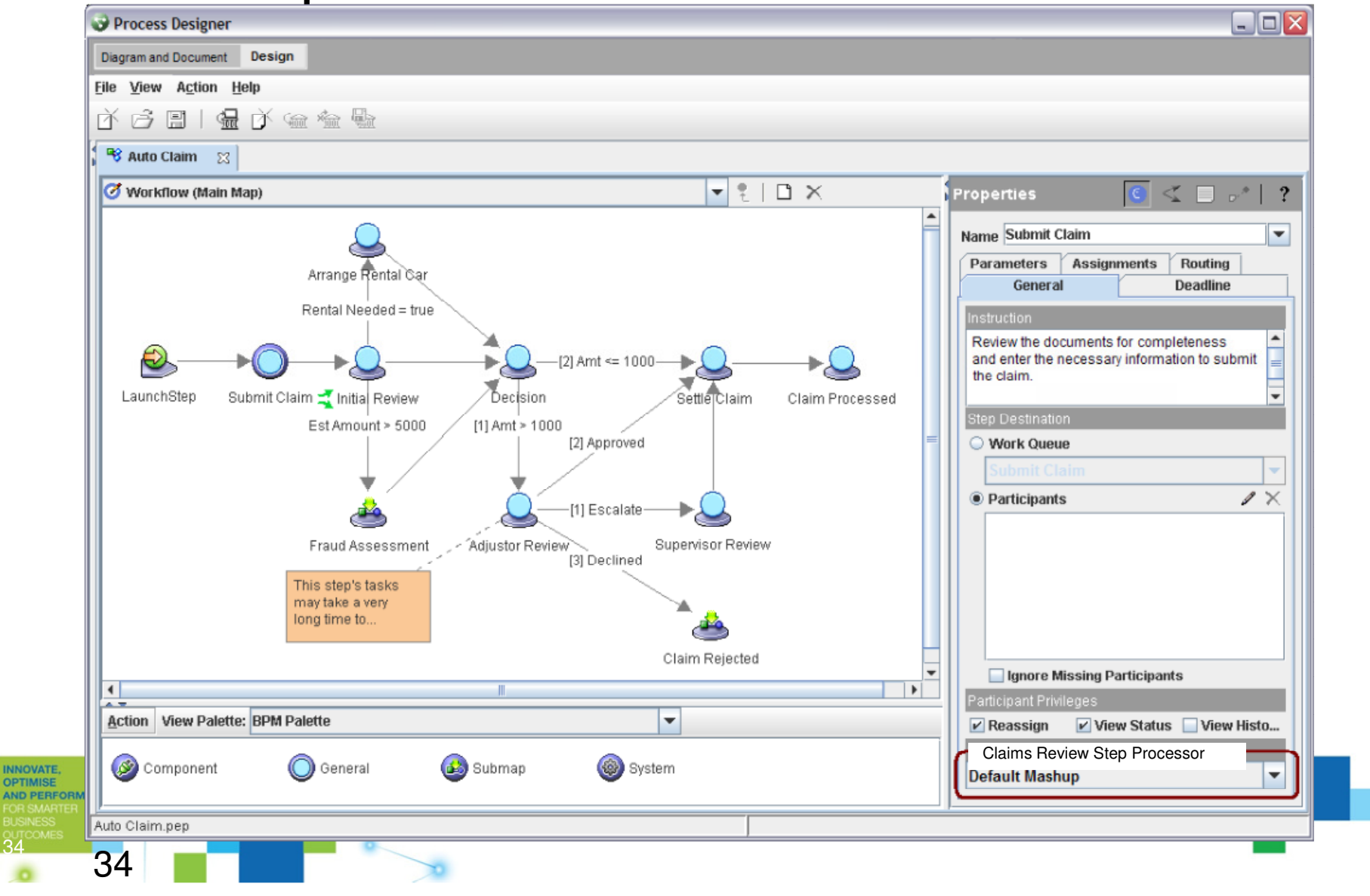

# Design Mode – In-baskets

INNOVA<br>
OPTIMIS<br>
AND PE<br>
FOR SM<br>
BUSINES

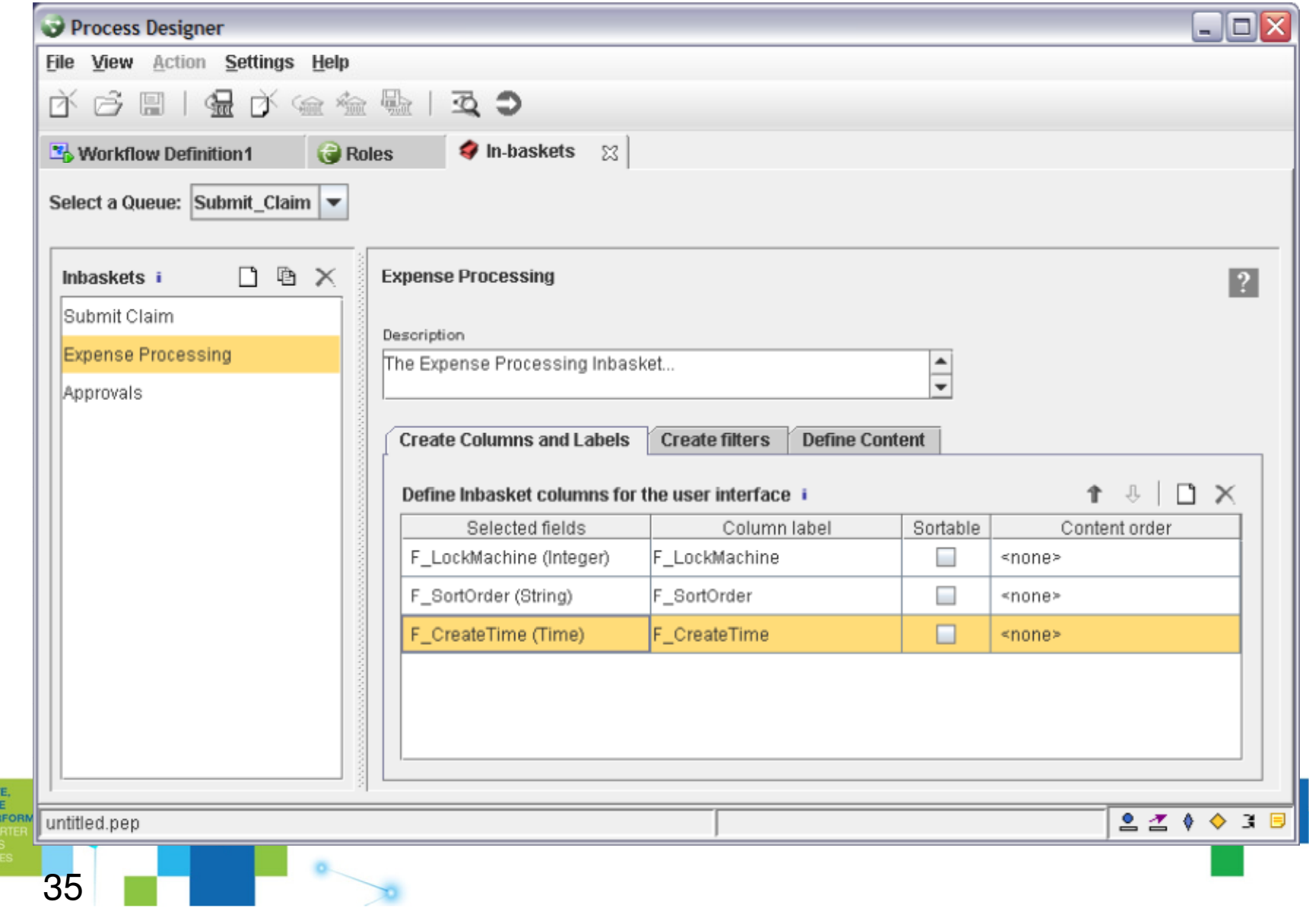

![](_page_35_Picture_0.jpeg)

#### Design Mode – Role Definition

INNC<br>
OPTI<br>
AND<br>
FOR :<br>
BUSII<br>
OUTC

![](_page_35_Picture_12.jpeg)

## Create a Mashup Based Role Home Page

![](_page_36_Picture_17.jpeg)

![](_page_36_Figure_3.jpeg)

#### Adding Widgets to the Role Home Page

![](_page_37_Picture_14.jpeg)

![](_page_38_Picture_0.jpeg)

# Configure the Role for the In-basket **Widget**

![](_page_38_Figure_2.jpeg)

![](_page_38_Figure_3.jpeg)

![](_page_38_Figure_4.jpeg)

![](_page_39_Picture_0.jpeg)

#### User references a single URL to access the solution

![](_page_39_Picture_16.jpeg)

![](_page_39_Figure_3.jpeg)

![](_page_39_Figure_4.jpeg)

![](_page_40_Picture_0.jpeg)

#### Role membership derived from logon

 $\mathbf{4}$ 

**INNOVATE OPTIMISE AND PERFORM** 

![](_page_40_Picture_2.jpeg)

![](_page_40_Picture_3.jpeg)

![](_page_41_Picture_0.jpeg)

#### User taken to Role Home Page

![](_page_41_Picture_10.jpeg)

# The In-basket Widget can display multiple In-baskets

**INNOVATE OPTIMISE AND PERFORM** 

![](_page_42_Picture_20.jpeg)

![](_page_43_Picture_0.jpeg)

#### In-basket content can be filtered by the user

![](_page_43_Picture_16.jpeg)

![](_page_43_Figure_3.jpeg)

![](_page_43_Picture_4.jpeg)

#### Clicking an In-basket row displays the Sten Processor

45

![](_page_44_Picture_15.jpeg)

# Completing a step returns to the Role Home Page

46

![](_page_45_Picture_14.jpeg)

#### IBM ECM Widgets

- • A collection of widgets and sample mashup pages
- • Home Page Widgets
	- ECM Toolbar
	- –ECM In-basket
- • Step Processor Widgets
	- –ECM Header
	- ECM Work Data
	- ECM Work Data eForm
	- ECM Attachment
	- ECM Step Completion
	- ECM Viewer
	- ECM Content List
- • Helper Widgets
	- ECM Create Work Item
	- ECM Create Action
	- –ECM Web Page Displayer

![](_page_46_Picture_18.jpeg)

![](_page_46_Figure_19.jpeg)

![](_page_47_Picture_0.jpeg)

#### Role Home Page Widgets

![](_page_47_Picture_15.jpeg)

#### Step Processor Page Widgets

![](_page_48_Picture_25.jpeg)

#### Step Processor Page Widgets

![](_page_49_Picture_15.jpeg)

![](_page_50_Picture_0.jpeg)

## Widget Wiring

![](_page_50_Picture_14.jpeg)

![](_page_50_Picture_3.jpeg)

![](_page_50_Figure_4.jpeg)

#### **IBM Information** Simplified ECM Widgets / Business Space On Demand **Architecture** Client **Inter IBM FileNet P8 Application Engine** FileNet P8 4.5 Environment

![](_page_51_Figure_1.jpeg)

![](_page_52_Picture_0.jpeg)

#### Thank You!

![](_page_52_Figure_2.jpeg)

![](_page_52_Figure_3.jpeg)